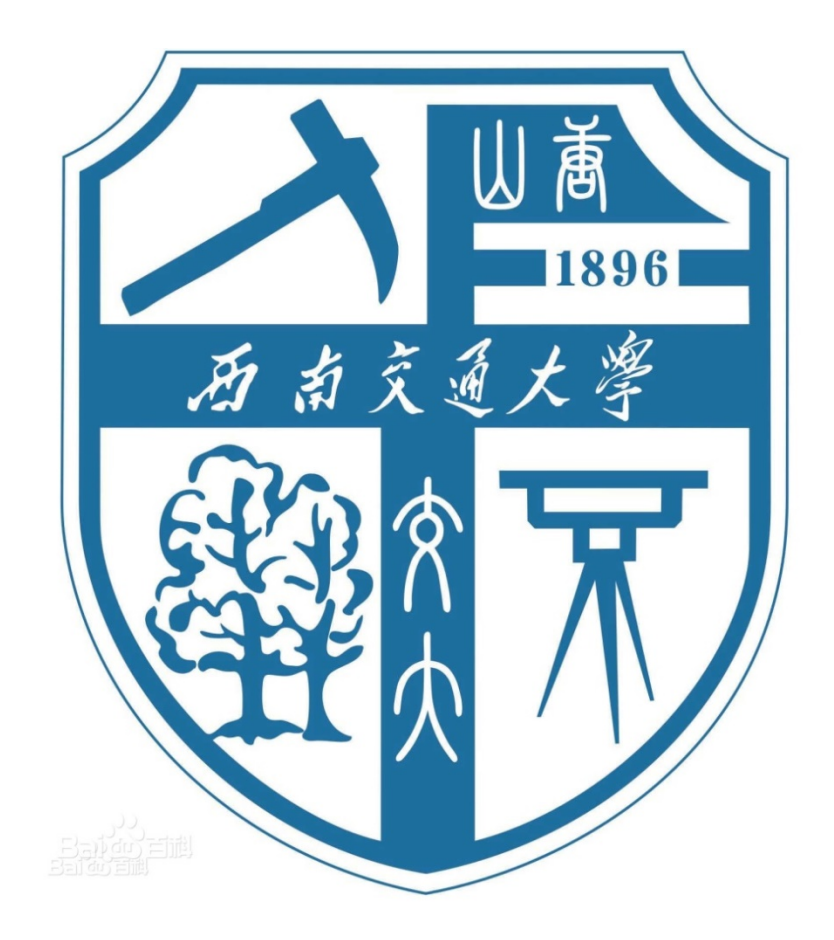

# 西南交通大学运筹学实验报告

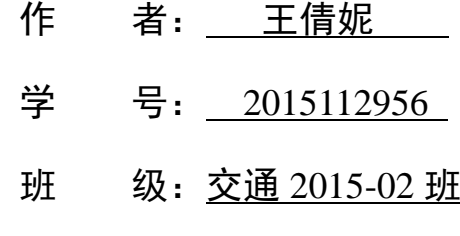

任课教师: 寇玮华

2017 年 6 月 10 日

## 西南交通大学运筹学 Lingo 实验报告

班级: 交通 2015-02 班 姓名: 王倩妮 学号: 2015112956 实验地点: 犀浦 X5511 实验日期: 2017 年 5 月、6 月每周三

一、实验目的要求:

本学期的运筹学实验,通过学习 LINGO 软件对于运筹学问题进行求解,学 习 LINGO 软件的编码规则, 加深了我们对于运筹学课程所学内容的理解, 同时 对于今后的学习与研究有着重要的作用。

LINGO 全称是 Linear interactive and General Optimizer 的缩写,是交互式的线 性和通用优化求解器。LINGO 是可以帮助我们快速、方便和有效的构建和求解线 性、非线性和整数最优化模型的功能全面的工具。包括功能强大的建模语言,建 立和编辑问题的全功能环境,读取和写入 Excel 和数据库的功能,和一系列完全 内置的求解程序。其简介的界面设计与较快的运算速度深受我们的喜爱。 通过之前的使用,不难发现, LINGO 具有的优点很多, 主要有以下的几个方面:

1. 简单的模型表示

- 2. 方便的数据输入和输出选择
- 3. 强大的求解器
- 4. 交互式模型或创建 Turn-key 应用程序
- 5. 广泛的文件和 HELP 功能

通过 LINGO 的学习,一方面可以帮助我们解决之前用笔难以计算出的问题, 简化计算步骤、减少求解时间,可以帮助我们解决更多复杂的问题。另一方面, 通过接触另一种编程语言,可以提高我们的编程能力,适应未来的学习与发展。

LINGO 等软件的学习不仅需要依靠实验课程,还需要在课下积极实践,在 应用中加深体会与熟练度,通过在今后数学建模及交通方向的研究之中的使用, 加深理解。

二、实验内容:

1. LINGO 快速入门

2. LINGO 中的集

为什么使用集、什么是集、模型的集部分、定义原始集、定义派生集 3. 模型的数据部分和初始部分

模型的数据部分(基本概念、参数、实时数据处理、指定属性为一个值、 数据部分的未知数值)

模型的初始部分

4. **IINGO** 函数

基本运算符、数学函数、金融函数、概率函数、变量界定函数、集操作

函数、集循环函数、输入输出函数、辅助函数

5. LINGO WINDOWS 命令

文件菜单、编辑菜单、LINGO 菜单、窗口菜单、帮助菜单

6. LINGO 命令行命令

7. 综合实例练习:

求解非线性方程组、装配线平衡模型、旅行售货员问题、最短路问题、 露天矿生产的车辆安排、最小生成树问题、分配问题、二次分配问题、面试 问题

#### 三、学习心得体会:

本学期,通过运筹学课程的学习与运筹学实验课程的上机实验,有很多收获。 记得第一次使用 LINGO 是在大一下学期学习数学建模课程期间,入门 LINGO 进 行问题的求解,由于对于软件语法的不熟悉,最后没能求解成功,转而用 MATLAB 进行求解。之后的大二,在数学建模比赛之中遇到优化问题,开始渐渐上手 LINGO 软件,摸索出其语法规律,可以按照别人的程序针对自己需要求解的问题进行程 序的修改。而本学期的运筹学实验,是一次较为系统的 LINGO 学习,我们也在 学习之中发现了利用 LINGO 求解问题的简便性与编程语言的友好性。其界面虽 然十分简洁,但并没有因为时间的流逝而被淘汰,说明其应用还是有其他软件无 法比拟的优势的。

与 MATLAB 相比, LINGO 的编程语言更加简洁易懂, 相信在今后的交通方向的 学习之中, 会有利用 LINGO 进行计算的机会。相信有了这几次的上机操作, 以 后也会更加容易上手操作。

#### 四、实验中遇到的问题:

在 LINGO 实验之中, 我遇到了一些问题, 主要有以下几点问题:

- 1. 代码输入的正确性问题,代码的语法错误会影响运行结果的正确性。 比如代码中英文标点所带来的问题。
- 2. 在运用 LINGO 求解问题时,进行文档(TXT 或 XLS)的导入会出现问题。
- 3. 由于不同版本的 LINGO 由维数的限制,在求解大型规划问题的时候会 出现维数超界,无法求解的问题。
- 4. 对于程序给出的运行结果不能完全理解,由于 LINGO 的语言与帮助均 为英文,对于其运行后的结果或在程序使用过程之中对于英文的小障 碍使我不能理解一些运行结果的含义。
- 五、实验代码及截图:

## **1.LINGO**软件学习与使用入门

补充练习:

运筹学上篇内容主要是线性规划的相关知识,首先讲解了线性规划的基本 知识,而后学习了灵敏度分析,又对运输问题、指派问题、整数规划、动态规 划等问题做了阐述。因此在补充练习部分,增添了运筹学上篇内容的几个例题, 以加深对这方面知识的理解。针对运筹学下篇内容的补充练习在本实验报告的 第七部分。

例:简单线性规划

max 
$$
z = 6x_1 + 2x_2
$$
  
\n
$$
\begin{cases}\n2x_1 + x_2 \le 10 \\
x_1 + x_2 \le 8 \\
x_2 \le 7 \\
x_1, x_2 \ge 0\n\end{cases}
$$

```
model:
  max=6*x1+2*x2;2*x1+x2<10; x1+x2<8;
  x2 < 7;end
```
#### 例:整数规划求解

Max  $z = 42x_1 + 95x_2$  $\overline{\phantom{a}}$  $\overline{\mathcal{L}}$  $\overline{\phantom{a}}$ ⇃  $\int$  $x_1, x_2 \ge 0$  $+ 20x_2 \leq$  $+7x_2 \leq$  $7x_1 + 20x_2 \le 70$  $9x_1 + 7x_2 \le 56$  $1 + 20x_2$  $1 + \lambda_2$  $x_1 + 20x$  $x_1 + 7x$ 

model:

```
max=42*x1+95*x2; 9*x1+7*x2<56;
 7*x1+20*x2<70;
@qin(x1);@qin(x2);
```
**End** 

例:(运输问题)已知某企业有甲、乙、丙三个分厂生产一种产品,其产量分 别为**7**、**9**、**7**个单位,需运往**A**、**B**、**C**、**D**四个门市部,各门市部需要量分别为**3**、 **5**、**7**、**8**个单位。已知单位运价如下表。试确定运输计划使总运费最少。

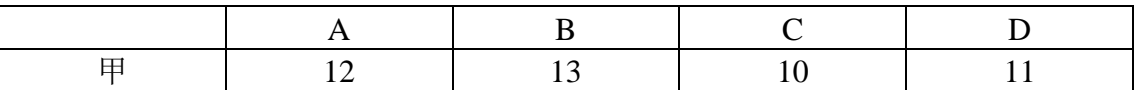

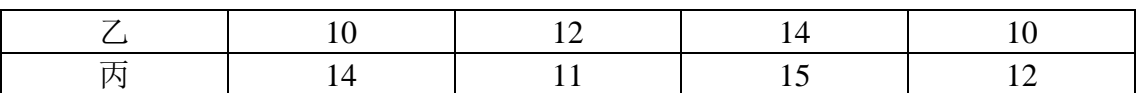

问题分析: 这个问题是产销平衡问题, 设  $x_{ij}$ (*i* = 1,2,3; *j* = 1,2,3,4) 代表从第 *i* 个产地运往第  $j$  个销地的数量,  $z$  为总运费。 $a_i$ 表示第 *i* 个产地的产量,  $b_i$ 表示第  $j$  个销地的销量  $c_{ii}$  表 示从第*i* 个产地运往第 *j* 个销地的单位产品运输费用。所以建立了如下所示模型。

$$
\max Z = \sum_{i=1}^{3} \sum_{j=1}^{4} c_{ij} x_{ij}
$$
  

$$
\begin{cases} \sum_{j=1}^{4} x_{ij} = a_i \\ \sum_{i=1}^{3} x_{ij} = b_j \\ x_{ij} \ge 0, i = 1, 2, 3; j = 1, 2, 3, 4 \end{cases}
$$

```
model:
sets:
warehouses/wh1..wh3/: capacity;
vendors/v1..v4/: demand;
links(warehouses,vendors): cost, volume;
endsets
data:
  capacity=7 9 7;
  demand=3 5 7 8;
  cost= 12 13 10 11
        10 12 14 10
        14 11 15 12;
enddata
min = @sum(limits(I,J): cost(I,J)*volume(I,J));@for(vendors(J):
    @sum(warehouse(I): volume(I,J))=demand(J));@for(warehouses(I):
    @sum(vendors(J): volume(I,J)) <= capacity(I));
end
求解得到的最优调运方案为:甲→C:7单位;甲→D:0单位;乙→A:3单位;乙→D:6
```

```
单位; 丙→B: 5单位; 丙→D: 2单位。计算所得最少总运费为: 239。
```
## 例:(指派问题)现在要在五个工人中确定四个人来分别完成四项工作中的一 项工作。由于每个工人的技术特长不同,他们完成各项工作所需的工时也不同。 每个工人完成各项工作所需工时如下表所示,试找出一个工作分配方案,使总

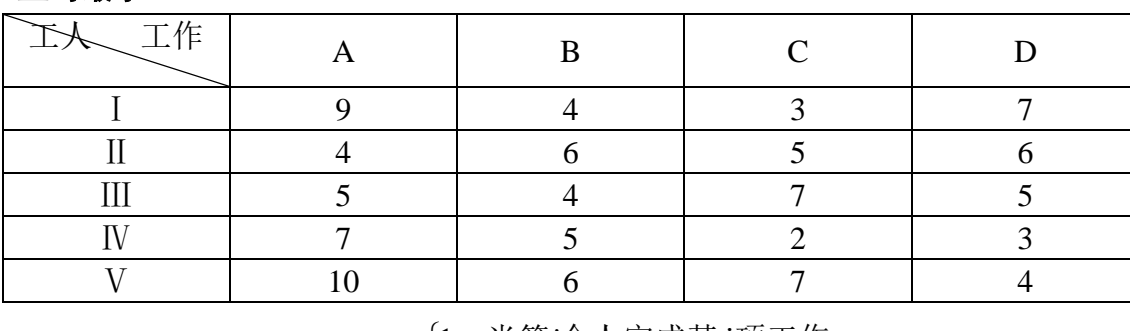

工时最小。

$$
\forall x_{ij} = \begin{cases} 1, & \text{当第i} \wedge \text{h} \text{, \n hj \wedge \text{h} \text{; \n h} \end{cases}
$$

$$
\min Z = \sum_{i=1}^{5} \sum_{j=1}^{4} c_{ij} x_{ij}
$$
\n
$$
\begin{cases}\n\sum_{i=1}^{5} x_{ij} = 1, \quad j = 1, 2, 3, 4 \\
\sum_{j=1}^{4} x_{ij} = 1, \quad i = 1, 2, 3, 4, 5 \\
x_{ij} = 0 \overrightarrow{xy} 1, \quad i = 1, 2, 3, 4, 5; j = 1, 2, 3, 4\n\end{cases}
$$

model:

```
sets:
   workers/w1..w5/;
   jobs/j1..j4/;
  links(workers,jobs): cost,volume;
Endsets
data:
   cost=9 4 3 7
        4 6 5 6
        5 4 7 5
        7 5 2 3
        10 6 7 4; 
enddata
min=@sum(links: cost*volume);
  \mathcal{C}for(workers(I): \mathcal{C}sum(jobs(J): volume(I,J))\leq 1);
  \mathcal{C}for(jobs(J): \mathcal{C}sum(workers(I): volume(I,J))=1);
  \mathcal{C}for(links(i,j): \mathcal{C}bin(volume(i,j)));
End
对于以上问题求解,最优指派方案为:Ⅰ→C;Ⅱ→A;Ⅲ→B;Ⅳ→D。最小总工时为14工时。
```
#### **PDF**练习:

例 **1.1**

## 要点:利用 **LINGO** 解决 **LP** 问题

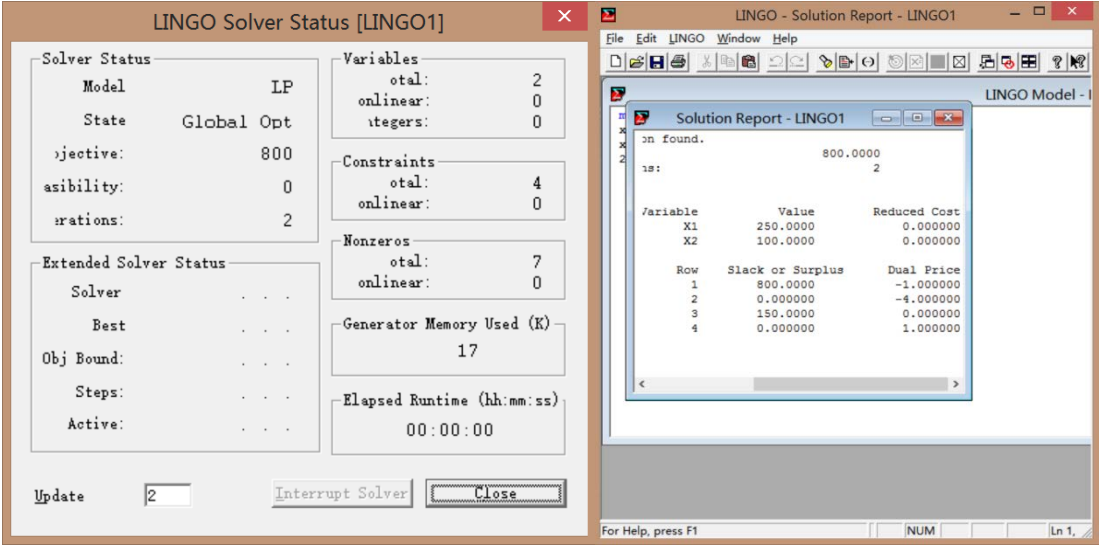

```
min=2*x1+3*x2;x1+x2>=350;x1>=100;2*x1+x2<=600;
```
## 例 **1.2**

## 要点:利用 **LINGO** 解决运输问题

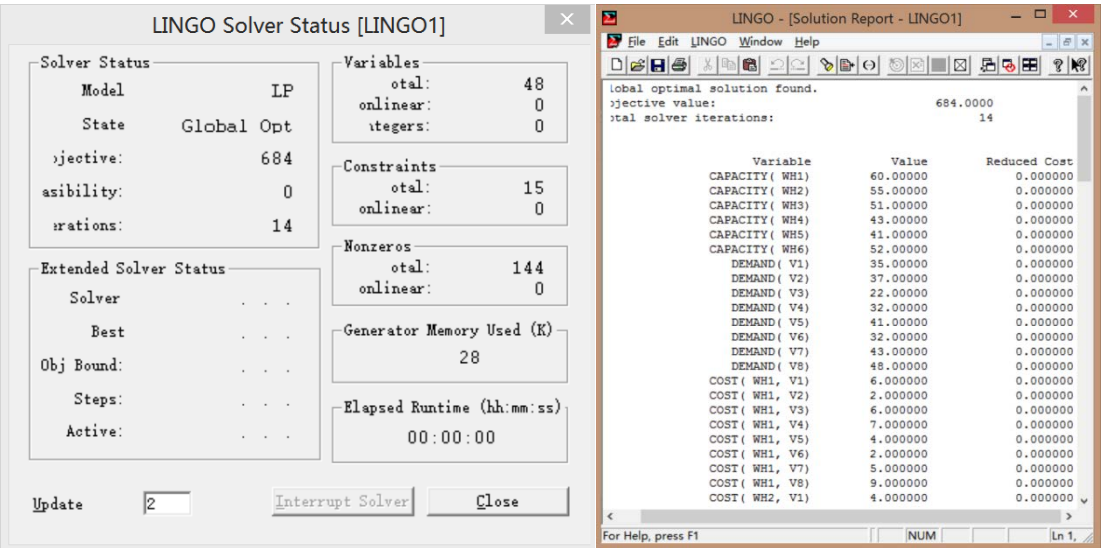

#### model:

#### sets:

```
 warehouses/wh1..wh6/:capacity;
```

```
 vendors/v1..v8/:demand;
```

```
links(warehouses, vendors): cost, volume;
```

```
endsets
  min=@sum(links:cost*volume);
  @for(vendors(J):
    @sum(warehouses(I):volume(I,J))=demand(J));
  @for(warehouses(I):
   @sum(vendors(J):volume(I,J))\leq capacity(I));data:
  capacity=60 55 51 43 41 52;
  demand=35 37 22 32 41 32 43 48;
  cost=6 2 6 7 4 2 5 9
       4 9 5 3 8 5 8 2
       5 2 1 9 7 4 3 3
       7 6 7 3 9 2 7 1
       2 3 9 5 7 2 6 5
       5 5 2 2 8 1 4 3;
enddata
end
```
<mark>感想</mark>: 通过本部分的练习与学习, 对于LINGO的大致工作原理、编写规则、结 果窗口中的显示形式有了了解,理解了程序运行结果的含义。

## **2.LINGO**中的集

例 **2.1**

## 要点:**LINGO** 定义集

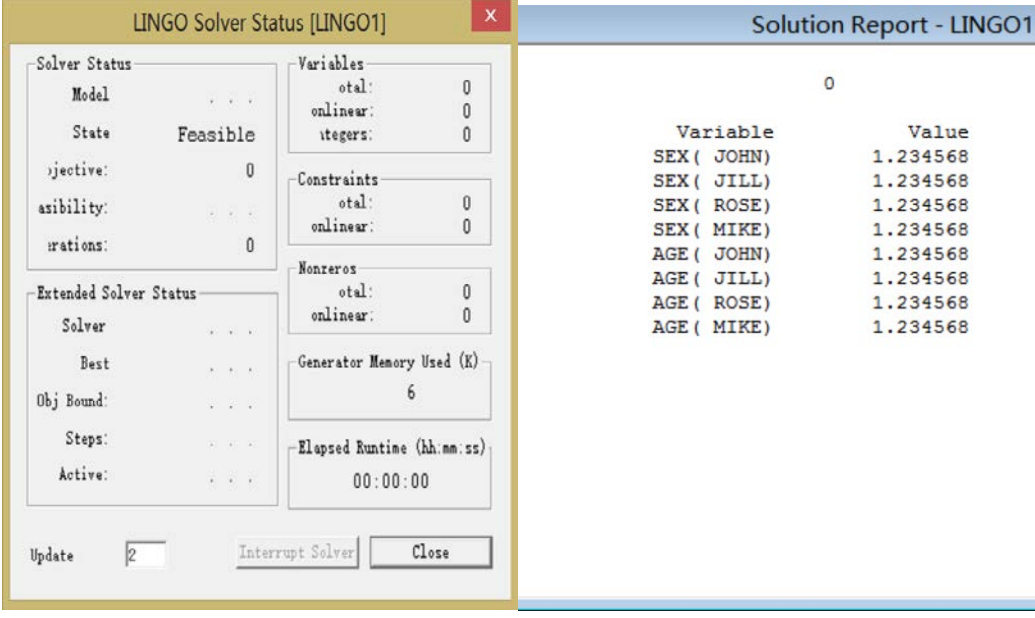

#### sets:

students/John Jill, Rose Mike/: sex, age;

endsets

## 例 **2.2**

## 要点:集成员在数据部分定义

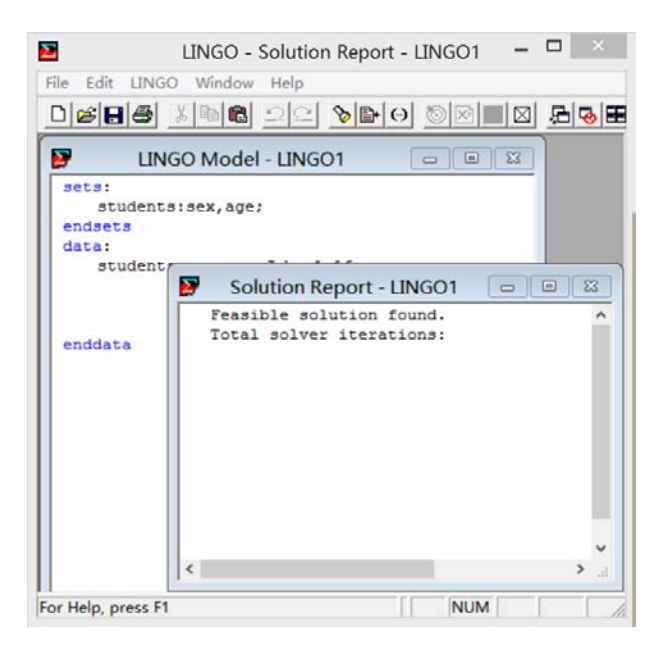

#### sets:

students:sex,age;

### endsets

```
data: 
    students,sex,age=John 1 16 
                     Jill 0 14
                     Rose 0 17 
                     Mike 1 13;
```
Enddata

### 例 **2.3**

## 要点:**LINGO** 定义派生集

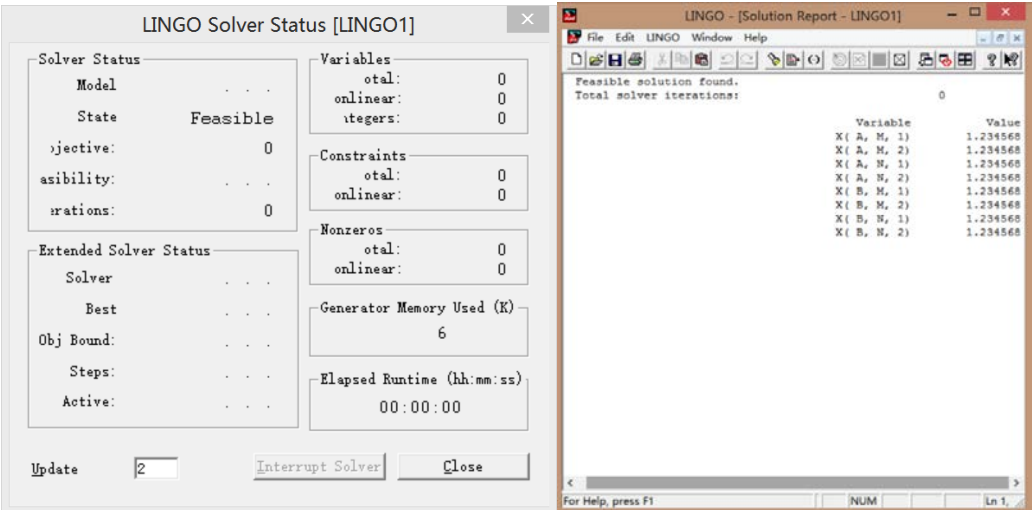

#### sets:

```
 product/A B/;
  machine/M N/;
  week/1..2/;
  allowed(product,machine,week):x;
endsets
```
### 例 **2.4**

## 要点:派生集过滤逻辑条件为假的成员

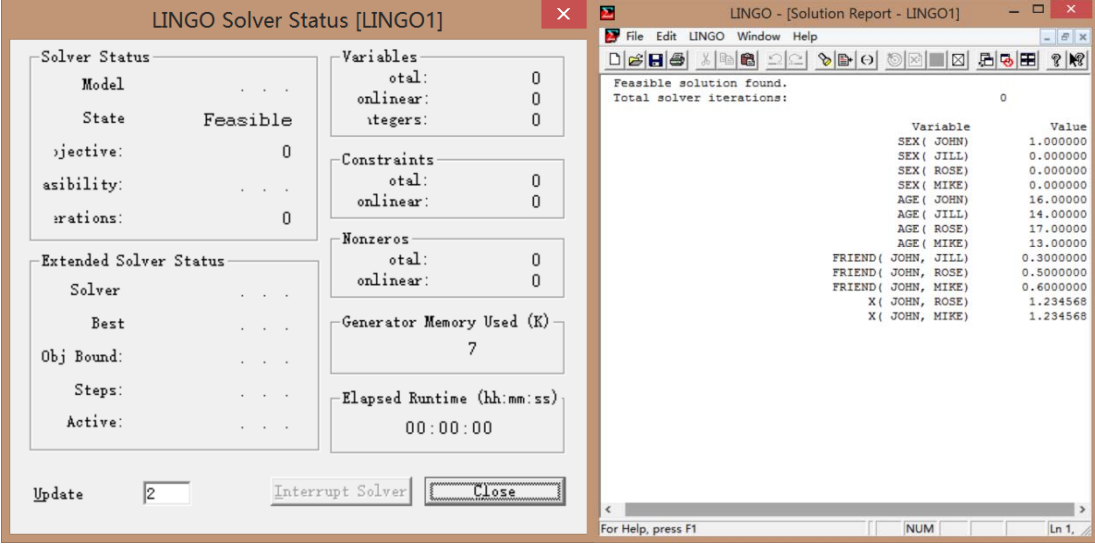

#### sets:

```
 students/John,Jill,Rose,Mike/:sex,age;
 linkmf(students,students)|sex(&1)#eq#1#and#sex(&2)#eq#0:friend;
  linkmf2(linkmf)|friend(&1,&2)#ge#0.5:x;
endsets
```

```
data:
  sex,age=1 16
          0 14
          0 17
          0 13;
  friend=0.3 0.5 0.6;
enddata
```
<mark>感想</mark>: 通过本部分的练习与学习, 对于LINGO中集的概念有了理解, 知道了如 何去定义一个集,同时也在实践的过程中发现了集定义语法错误的状态下产生的 结果,在对于代码进行修正的过程中,加深了对于知识的理解。

## **3.**模型的数据部分和初始部分

例 **3.1**

## 要点:**LINGO** 中的数据声明

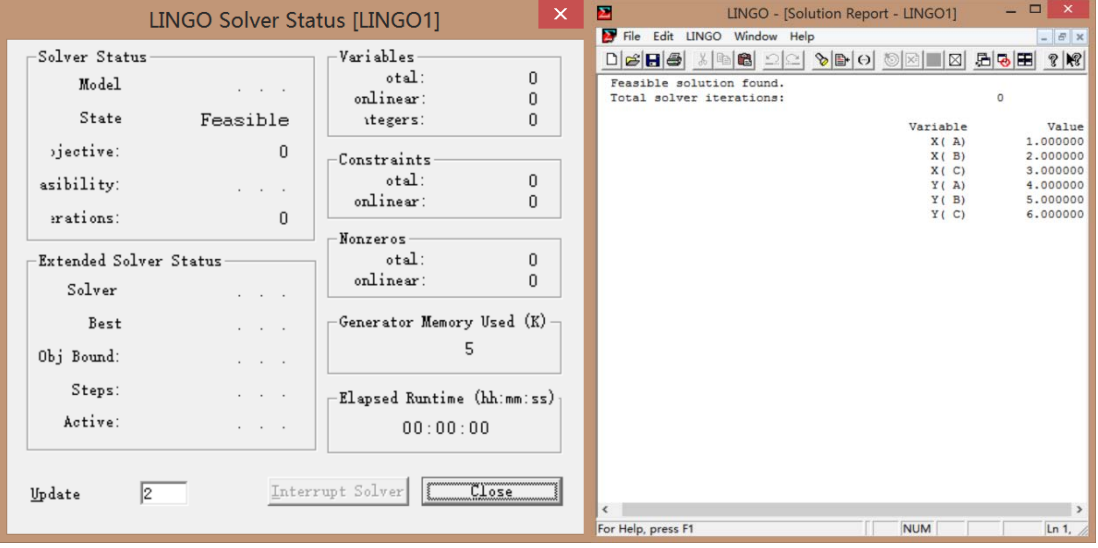

sets:

 set1/A,B,C/:X,Y; endsets data:  $X=1, 2, 3;$  $Y=4, 5, 6;$ Enddata

### 例 **3.2**

## 要点:**LINGO** 中的数据声明

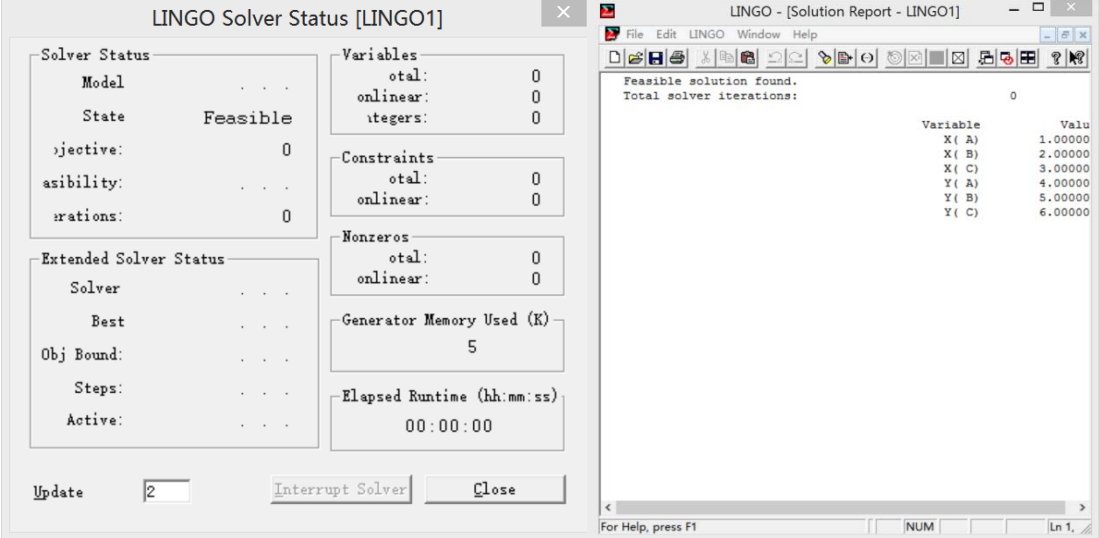

#### sets:

```
set1/A,B,C/:X,Y;
endsets
data:
 X,Y=1 4
     2 5
     3 6;
Enddata
```
## 例 **3.3**

## 要点:**LINGO** 中的参数设定

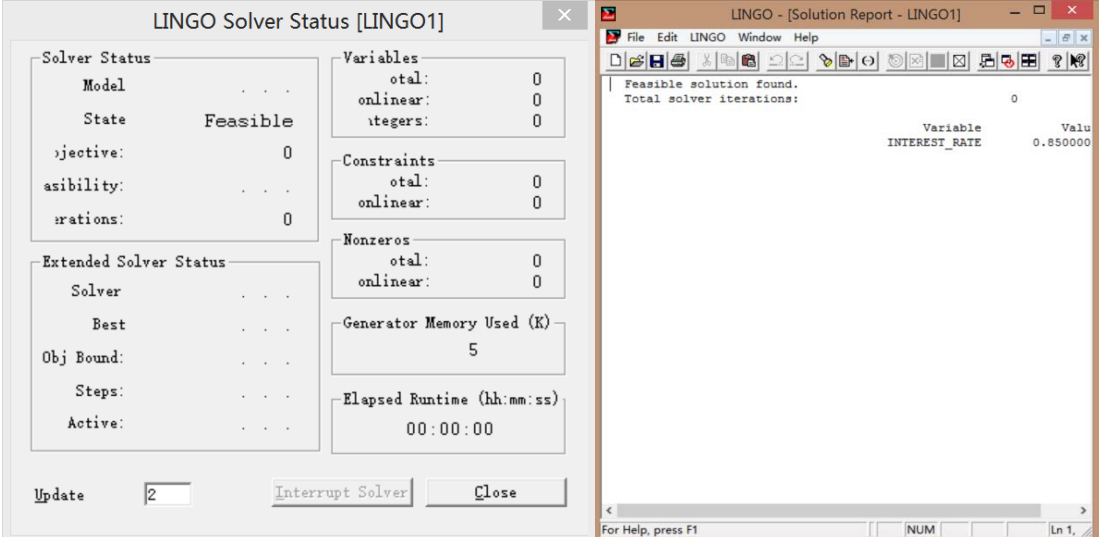

data:

```
 interest_rate=.085;
enddata
```
## 例 **3.4**

## 要点:**LINGO** 中的参数设定

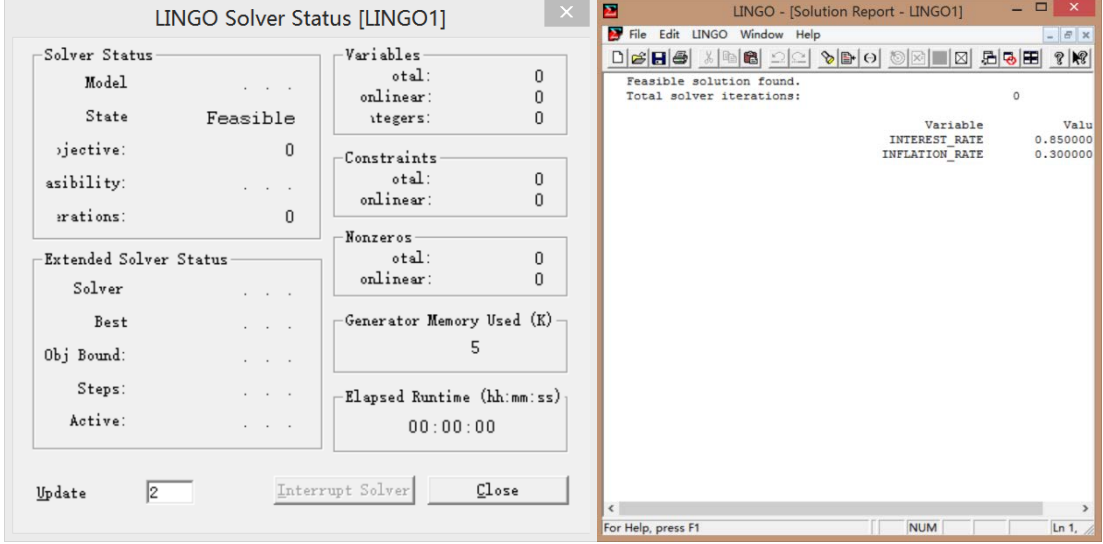

#### data:

```
 interest_rate,inflation_rate = .085 .03;
enddata
```
## 例 **3.5**

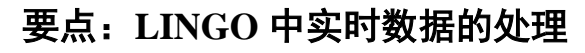

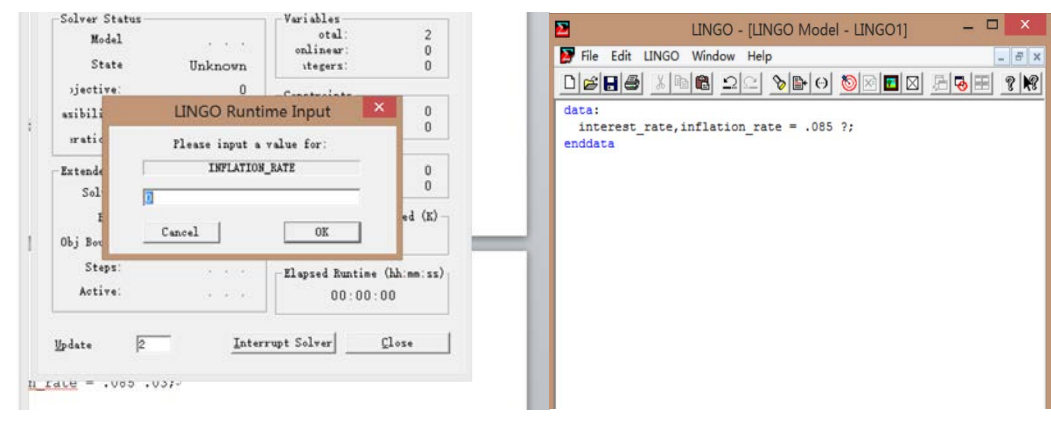

#### data:

```
 interest_rate,inflation_rate = .085 ?;
enddata
```
### 例 **3.6**

## 要点:**LINGO** 中指定属性为一个值

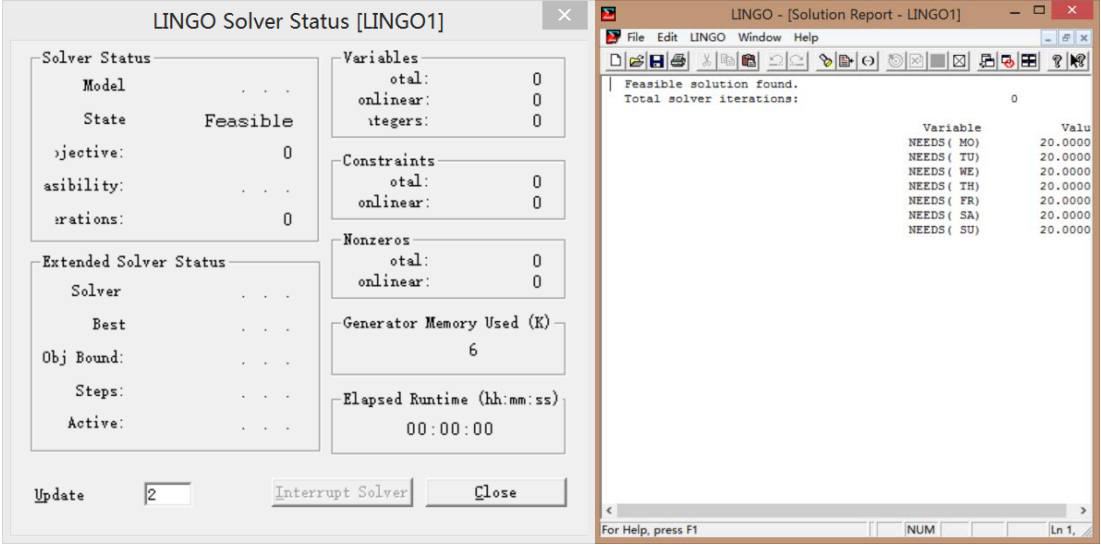

#### sets:

days /MO,TU,WE,TH,FR,SA,SU/:needs;

## endsets

data: needs=20;

enddata

## 例 **3.7**

## 要点:**LINGO** 中指定多个属性的值

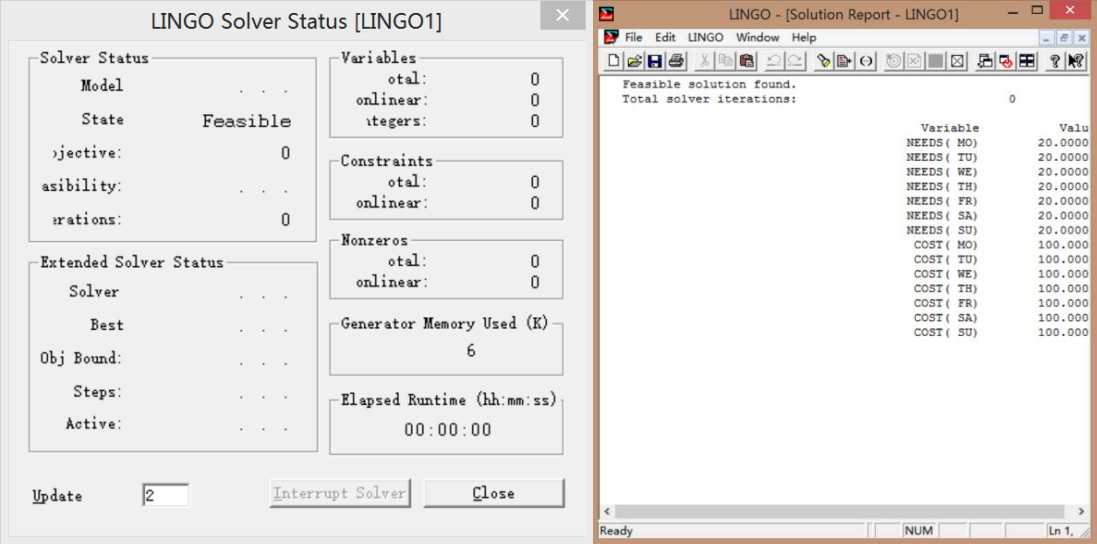

#### sets:

```
days /MO, TU, WE, TH, FR, SA, SU/: needs, cost;
endsets
```

```
data:
```

```
 needs cost=20 100;
enddata
```
## 例 **3.8**

## 要点:**LINGO** 中数据部分的未知数值

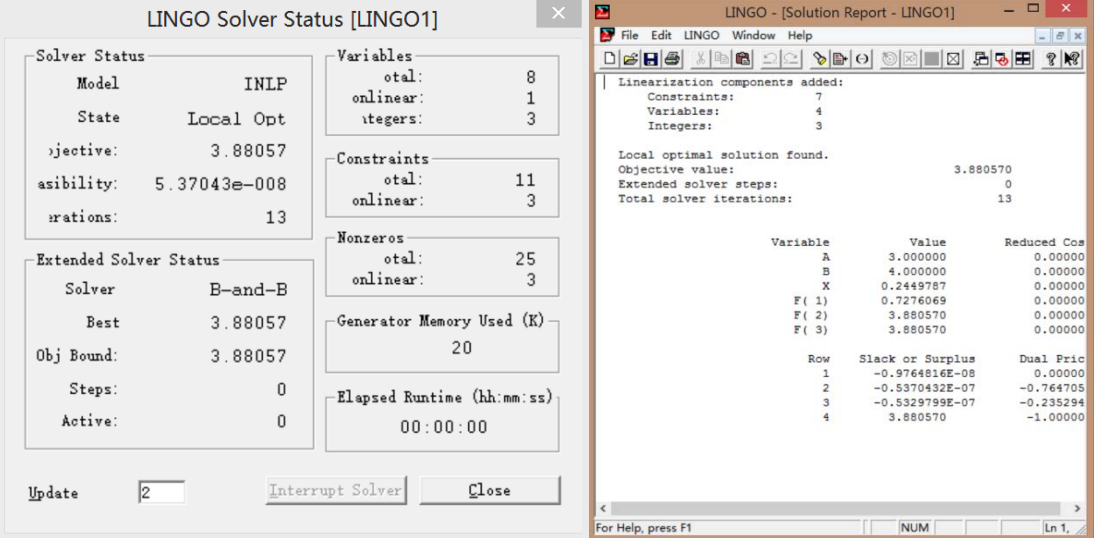

```
model:
```

```
sets:
  object/1..3/:f;
endsets
data:
  a,b=3,4;
enddata
 f(1)=a*\otimes\sin(x);f(2)=b*\text{ecos}(x);f(3)=a*\omega\cos(x)+b*\omega\sin(x);min = \mathcal{Q}smax(f(1),f(2),f(3));
  @bnd(0,x,1.57);
End
```
### 例 **3.9**

## 要点:**LINGO** 模型初始部分的开始与结束

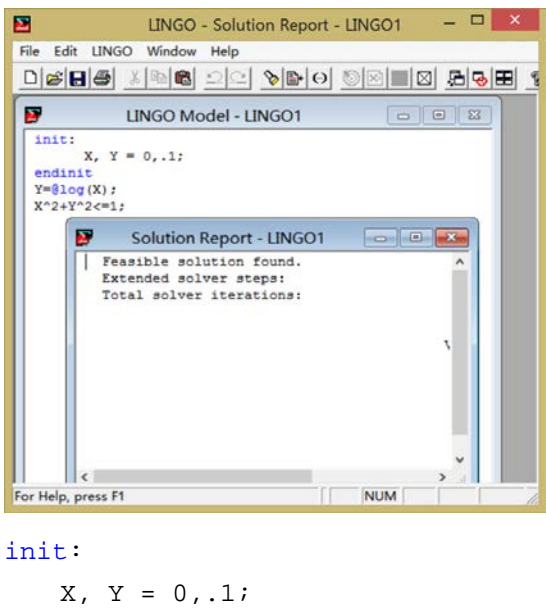

```
endinit
Y = @log(X);X^2+Y^2=-1;
```
<mark>感想</mark>: 通过本部分的学习,我对于LINGO程序中数据的定义、处理有了更加深 刻的认识。学会了如何进行参数的设置,也结合前面所学的"集"的概念,便于 这部分内容的学习、深入。

## **4.LINGO**函数

例 **4.3**

要点:学习 **LINGO** 中函数的使用方法,以三角形为例

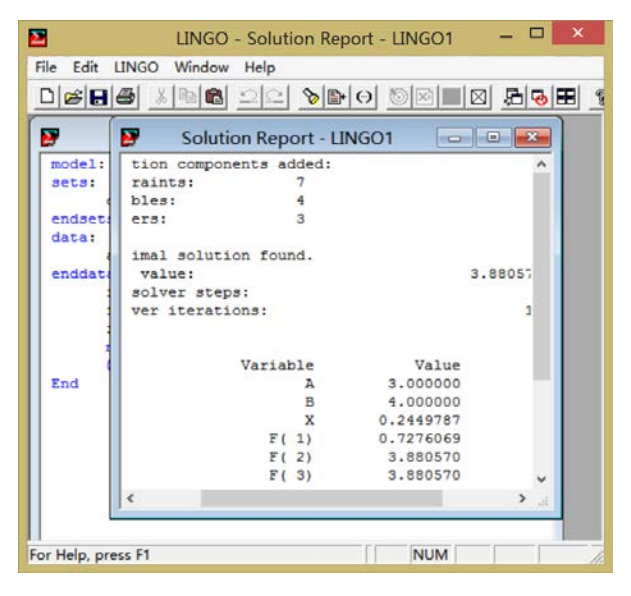

model:

```
sets: 
    object/1..3/: f;endsets
data: 
    a, b = 3, 4;enddata
    f(1) = a * @sin(x);f(2) = b * @cos(x);f(3) = a * @cos(x) + b * @sin(x);min = \mathcal{Q} = max(f(1), f(2), f(3));
    @bnd(0,x,1.57); 
End
```
#### 例 **4.4**

## 要点:**LINGO** 中的金融函数

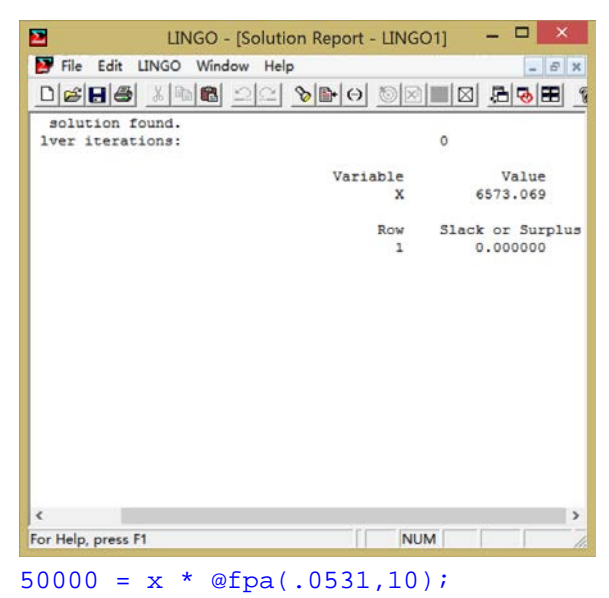

### 例 **4.5**

## 要点:**LINGO** 中的随机数产生函数**@qrand(seed)**

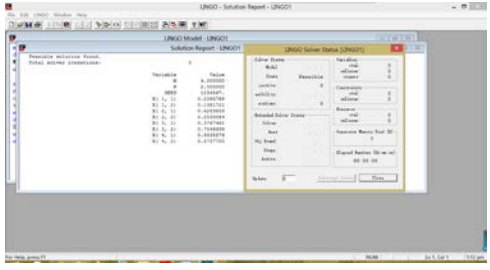

model:

```
data: 
   M=4; N=2; seed=1234567; 
enddata
sets: 
   rows/1..M/; 
   cols/1..N/; 
   table(rows,cols): x; 
endsets 
data: 
   X=@qrand(seed); 
enddata 
end
```
### 例 **4.6**

## 要点:不指定种子,**LINGO** 利用系统时间构造种子

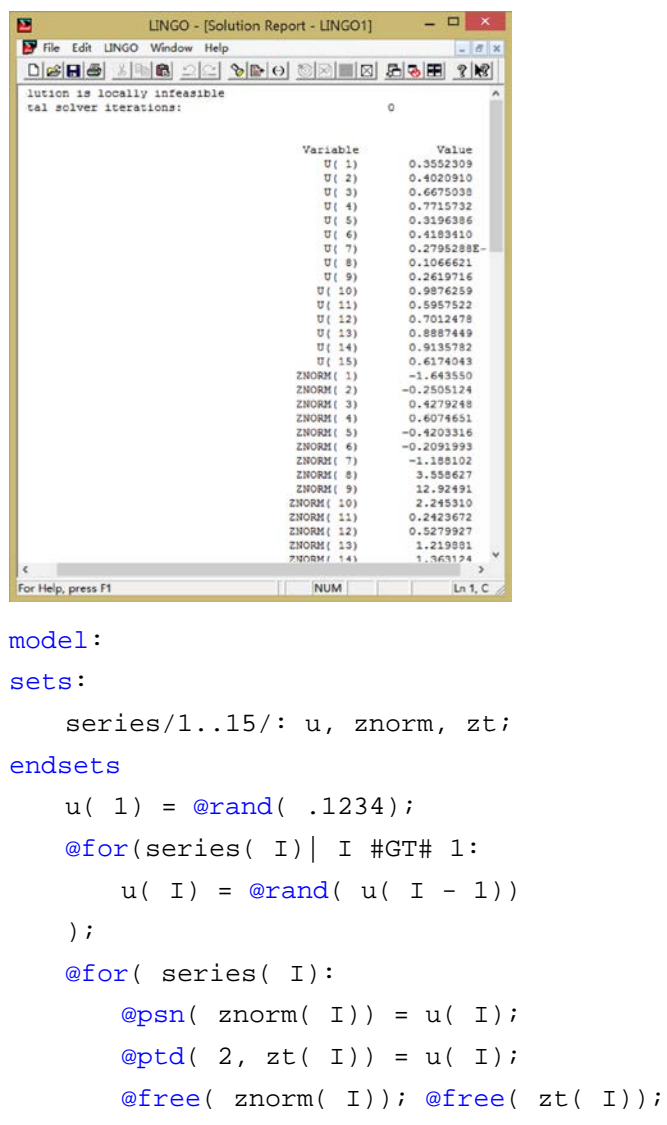

```
); 
End
```
## 例 **4.7**(结果为 **0**)

## 要点:**LINGO** 中集函数的操作

```
sets: 
   I/x1..x4B(I)/x2/iC(I)|#not#@in(B, & 1):;
endsets
```
#### 例 **4.8**

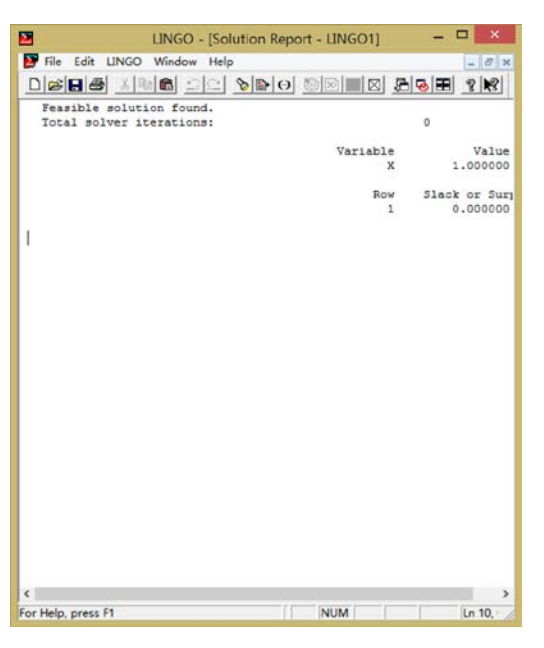

要点:确定集函数元素属于派生集

sets:

```
S1/A B C/; 
   S2/X Y Z/; 
   S3(S1,S2)/A X, A Z, B Y, C X/; 
endsets
   X=@in(S3,@index(S1,B),@index(S2,Y));
```
### 例 **4.9**

### 要点:**@index** 制定集的必要性

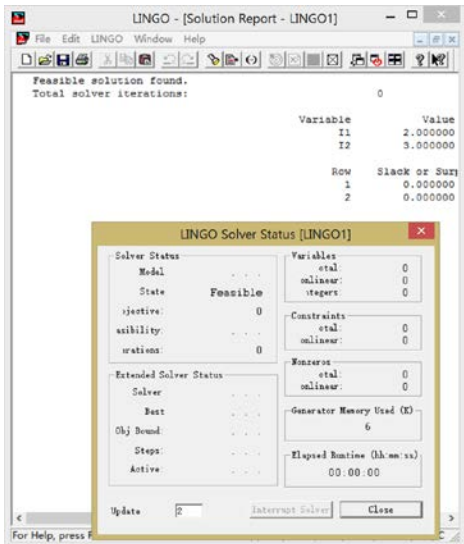

#### sets:

```
girls/debble,sue,alice/; 
   boys/bob,joe,sue,fred/; 
endsets
I1=@index(sue); 
I2=@index(boys,sue);
```
## 例 **4.10**

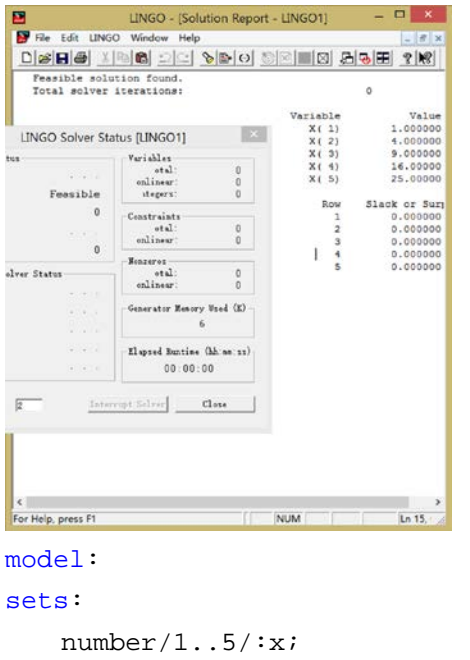

 $@for(number(I): x(I)=I^2);$ 

## 要点:**LINGO** 集函数循环的 **for** 循环

```
End
```
endsets

## 例 **4.11**

## 要点:集函数的**@sum** 函数

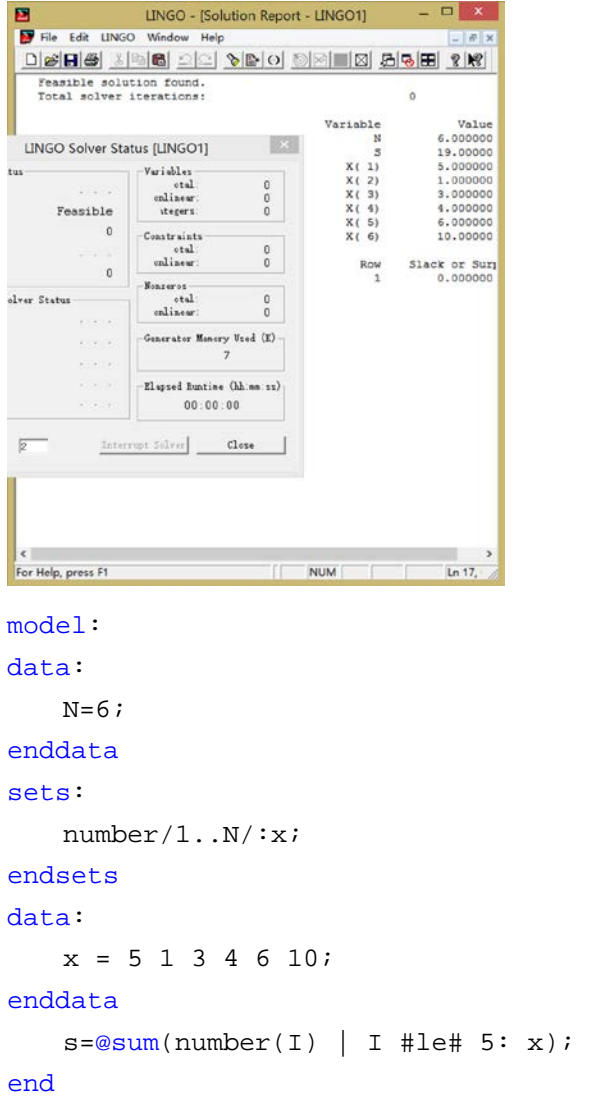

## 例 **4.12**

## 要点:集函数的**@min**,**@max** 函数

```
M
                          LINGO - [Solution Report - LINGO1] - - \BoxFile Edit LINGO
   <u>DISES XING 22 VIDO 5218 213 214 214</u>
      Feasible solution found.<br>Total solver iterations:
                                                                                         \alpha\begin{array}{r} \textbf{Value}\\ 6.\,000000\\ 1.\,000000\\ 1.\,000000\\ 5.\,000000\\ 1.\,000000\\ 8.\,000000\\ 6.\,000000\\ 10.\,00000\\ \end{array}Variable<br>W
                                                                           \begin{array}{c} \tt MINV \ \\ \tt MAXV \ \\ \tt X(1) \\ \tt X(2) \\ \tt X(3) \\ \tt X(4) \\ \tt X(5) \\ \tt X(6) \end{array}LINGO Solver Status [LINGO1]
                                                         \mathbf{X}Variables<br>
etal:<br>
onlinear:<br>
vtegers:
                                                        \begin{array}{c} \circ \\ \circ \\ \circ \end{array}Feasible
                            \begin{array}{r}\n\hline\n\text{Construct}\atop \text{etal:}\n\end{array}\circ\begin{array}{c} 0 \\ 0 \end{array}\mathfrak{g}Row<br>\frac{1}{2}Slack or Surg<br>0.000000<br>0.000000
                            \begin{array}{c} \texttt{Nonzeros} \\ \texttt{etal} \\ \texttt{nolinear} \end{array}elver Status
                                                         \begin{matrix} 0 \\ 0 \end{matrix}Generator Menery Used (E)\begin{array}{|l|} \hline \texttt{Elapred Buntine (bh.m:ss)}\\ \hline 00:00:00 \end{array}\overline{2}Intervert Schwar | Clere
                                                           \overline{\phantom{a}}\leftarrowFor Help, press F1
model: 
data: 
          N=6;enddata
sets: 
            number/1..N/:x; 
endsets
data: 
            x = 5 1 3 4 6 10;enddata
            minv=\overline{emin(number(I))} | I #le# 5: x);
            maxv = \frac{m}{2}(\text{number}(I) \mid I \text{ #ge# } N-2: x);end
```
### 例 **4.13**

## 要点:职员时序安排模型

```
- \Box \timesLINGO - [Solution Report - LINGO1]
  EV Clay Edit | INCO Mind
                             Tarat
  DGB5 XD8 22 VD0 000 3 5 5 7 2 2
    22.00000
                                           Value<br>20.00000<br>16.00000
                                                             Reduced Cost<br>0.000000<br>0.000000<br>0.000000
                           Variable
                    Variable<br>REQUIRED( MON)<br>REQUIRED( TUE)<br>REQUIRED( WED)
                                            13.00000
                    REQUIRED ( THU)
                                                                 0.000000REQUIRED ( FRI)
                                            19.00000
                                                                 0.000000REQUIRED(FRI)<br>REQUIRED(SAT)<br>REQUIRED(SAT)<br>START(MON)<br>START(WED)<br>START(FRI)<br>START(FRI)<br>START(FRI)<br>START(FRI)<br>START(SAT)
                                            14.00000
                                                                 0.00000012.00000
                                                                 0.00000022.00000<br>
8.000000<br>
2.000000<br>
6.000000<br>
3.000000<br>
3.000000<br>
0.0000000.0000000.000000<br>0.000000<br>0.000000<br>0.0000000.000000
                                       _{\text{Dass}}Dual Price
                                                               -0.33333330.00-0.33333330.0000000.000000<br>0.000000-0.3333333<br>0.000000\overline{B}For Help, press F1
                          model: 
sets: 
       days/mon..sun/: required,start; 
endsets
data: 
       required = 20 16 13 16 19 14 12; 
enddata
       min=@sum(days: start); 
        @for(days(J): 
                @sum(days(I) | I #le# 5: 
                        start(\text{@wrap}(J+I+2,7))) >= required(J));end
```
#### 例 **4.14**(无 txt 文档没法用)

## 要点:数据的输入输出,利用**@file** 将 **LINGO** 与 **TXT** 文件的连接

```
model: 
sets: 
    warehouses/ @file('1_2.txt') /: capacity; 
    vendors/ @file('1 2.txt') /: demand;
    links(warehouses,vendors): cost, volume; 
endsets
   min=@sum(links: cost*volume); 
    @for(vendors(J): 
        @sum(warehouses(I): volume(I,J))=demand(J)); 
    @for(warehouses(I): 
        @sum(<i>v</i>endors(J): volume(<i>I</i>,J))<=capacity(<i>I</i>));
data:
```

```
capacity = @file('1_2.txt') ;
   demand = @file('1 2.txt') ;
   cost = @file('1_2.txt') ;
enddata
end
```
#### 例 **4.15**(需要与前面的配合使用)

## 要点:利用**@text** 将 **LINGO** 与 **TXT** 文件连接,完成数据的输入输

```
出
model: 
data: 
   N=6;enddata
sets: 
   number/1..N/:x; 
endsets
data: 
   x = 5 1 3 4 6 10;enddata
   minv=\n \equiv n(number(I) | I # \n \equiv 5: x);maxv = \text{max}(number(I) | I #ge# N-2: x);end
model: 
sets: 
   days/mon..sun/: required,start; 
endsets
data: 
   required = 20 16 13 16 19 14 12; 
   @text('d:\out.txt')=days '至少需要的职员数为' start; 
enddata 
   min=@sum(days: start); 
   @for(days(J): 
       @sum(datays(I) | I #left 5:start(\text{@wrap}(J+I+2,7))) >= required(J));
end
```
例 **4.16**(没有 xls 文档没法使用)

要点:利用**@ole** 函数使 **LINGO** 与 **excel** 连接读取数据,完成数据的 输入输出

```
sets: 
   PRODUCT; 
   MACHINE;
   WEEK;
   ALLOWED(PRODUCT, MACHINE, WEEK): x, y;
endsets
data: 
   rate=0.01; 
   PRODUCT, MACHINE, WEEK, ALLOWED, x, y=@OLE('D:\IMPORT.XLS');
   @OLE('D:\IMPORT.XLS')=rate; 
Enddata
```
#### 例 **4.17**

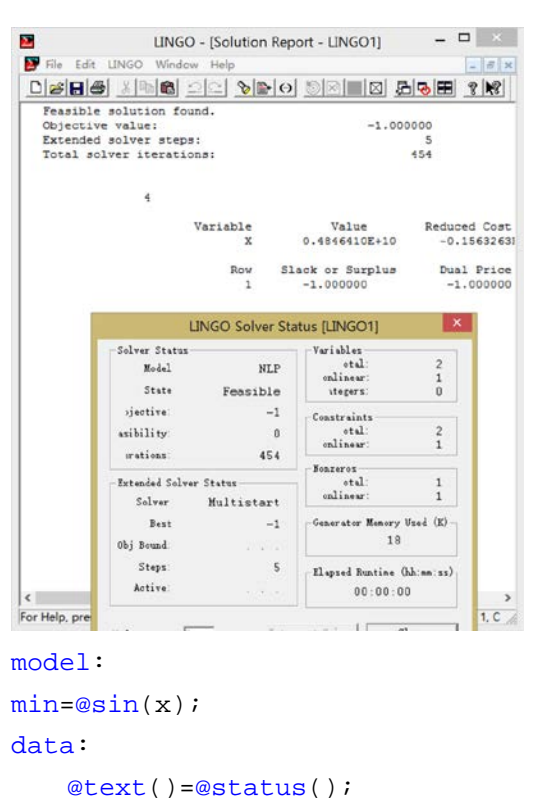

## 要点:**@status** 函数的使用方法

```
end
```
enddata

#### 例 **4.18**

### 要点:辅助函数**@if** 函数评价逻辑表达式真假

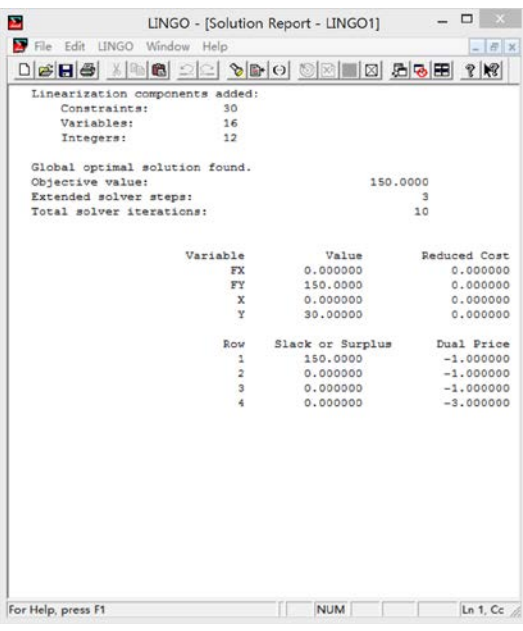

model:

```
min=fx+fy; 
fx = @if(x #gt# 0, 100, 0) + 2*x;fy=@if(y #gt# 0,60,-y)+3*y;
x+y>=30;
```
end

### 例 **4.19**

## 要点: 利用**@warn** 函数进行逻辑判断

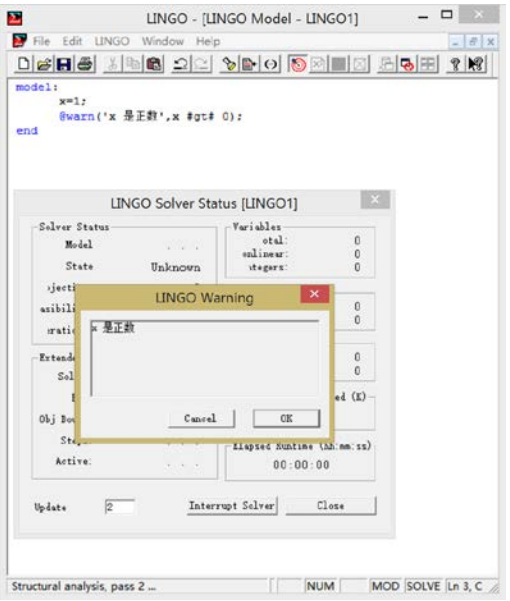

model:

```
x=1;
```

```
@warn('x 是正数',x #gt# 0);
```
End

<mark>感想</mark>: 第四部分内容主要是关于LINGO的函数的一些应用, 这些函数对于问题 的解决非常有帮助,同时也应该学习借助使用"帮助"功能,解决问题。

#### **5.LINGO Windows**命令

<mark>感想</mark>: 第五部分内容主要是教会我们如何理解LINGO窗口命令, 从文件菜单、 编辑菜单、LINGO菜单、窗口命令、帮助菜单几个部分进行了介绍,也帮助我 对于LINGO给出的功能从何处设置,给出的报表反映的什么信息有了更加深刻 的认识。

## **6.LINGO**命令行命令

ERCOM:第六部分内容主要对LINGO命令行的命令进行了介绍,包括LINGO信息 命令、输入命令、显示命令、文件输出命令、求解模型命令、编辑模型命令、退 出系统命令、系统参数命令等内容。

**7.**综合举例

补充练习:

#### 利用**LINGO**求解图与网络问题:

运筹学课程下篇内容主要是图与网络问题,因此,在实验之中,我也侧重 于这方面问题的求解的联系,特此写下下面的几个具有代表性的例题。

利用**LINGO**,可以将图论问题通过代码写出,进而利用**LINGO**进行求解, 在解决简单的图论问题如(最短路问题、最大流问题、最小费用最大流问题) 后,还可以进一步拓展应用于解决旅行商(**TSP**)问题、钢管订购和运输(复杂 网络)的问题。

例:(最短路)求下图无相图**v1-v11**的最短路

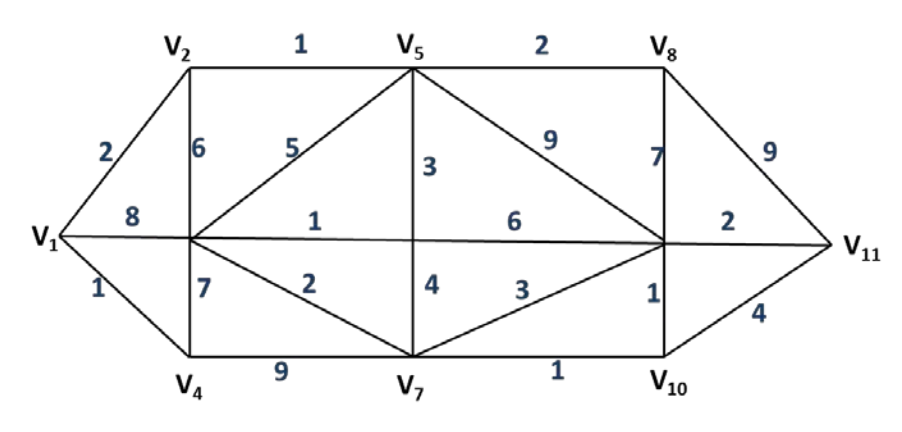

model: sets:

26

```
cities/1..11/;
roads(cities,cities):w,x;
endsets
data:
w=0:
enddata
calc:
w(1,2)=2iw(1,3)=8iw(1,4)=1;w(2,3)=6iw(2,5)=1;w(3,4)=7;w(3,5)=5;w(3,6)=1;w(3,7)=2;w(4,7)=9;w(5,6)=3iw(5,8)=2iw(5,9)=9;w(6,7)=4;w(6,9)=6;w(7, 9) = 3iw(7, 10) = 1;
w(8, 9) = 7; w(8, 11) = 9;w(9,10)=1;w(9,11)=2;w(10,11)=4;@for(root; j):w(i,j)=w(i,j)+w(j,i));@for(root; j):w(i,j) = @if(w(i,j) #eq#0,1000,w(i,j)));
endcalc
n=@size(cities);
min=@sum(roads:w*x);
@for(cities(i)|i #ne#1 #and#i 
\#ne\#n:@sum(cities(j):x(i,j))=@sum(cities(j):x(j,i)));
@sum(cities(j):x(1,j))=1;@sum(cities(j):x(j,1))=0;@sum(cities(j):x(j,n))=1;@for(roads:@bin(x));
End
```
本问题的最短路径1→2→5→6→3→7→10→9→11,最短路径长为13。

若此问题为有向图则将@sum(cities(j):x(j,1))=0去掉。

例:(最大流问题)现需要将城市**s**的石油通过管道运送至城市**t**,中间有**4**个中 转站**v1,v2,v3**和**v4**,城市与中转站的连接以及管道的容量如下图所示,求从城市 **s**到城市**t**的最大流。

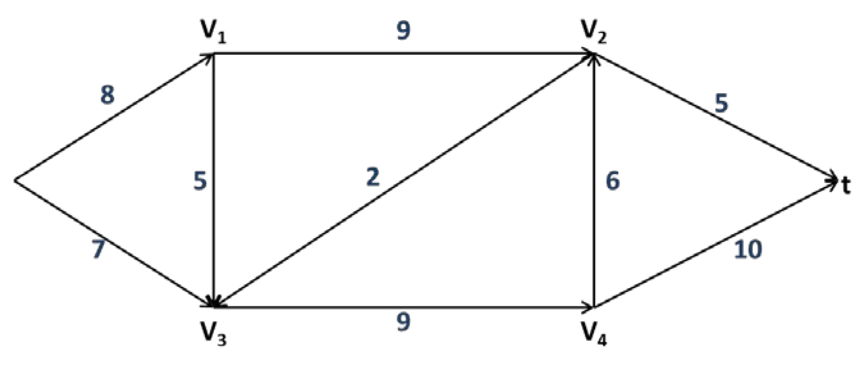

```
model:
sets:
nodes/s,1,2,3,4,t/;
arcs(nodes,nodes)/s 1,s 3,1 2,1 3,2 3,2 t,3 4,4 2,4 t/:c,fiendsets
data:
c=8 7 9 5 2 5 9 6 10;
enddata
n=@size(nodes);
max=flow;@for(nodes(i) |i #ne#1 #and#i #ne#n:
@sum(arcs(i,j):f(i,j))=@sum(arcs(j,i):f(j,i)));
@sum(arcs(i,j) |i #eq# 1:f(i,j)) = flow;@sum(arcs(i,j) |j #eq# n:f(i,j))=flow;
@for(arcs:@bnd(0,f,c));End
```
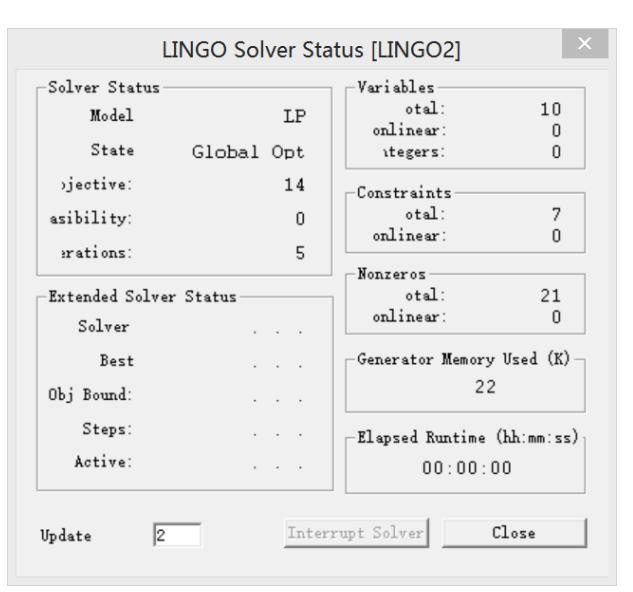

本问题得到的最大流流量为14.

例:(最小费用最大流问题)对于上一个最大流问题,由于输油管道的长短不 一或地质等原因,每条管道上运输费用也不同。下图第一个数字是网络容量, 第二个数字是单位运费,求最小费用最大流。

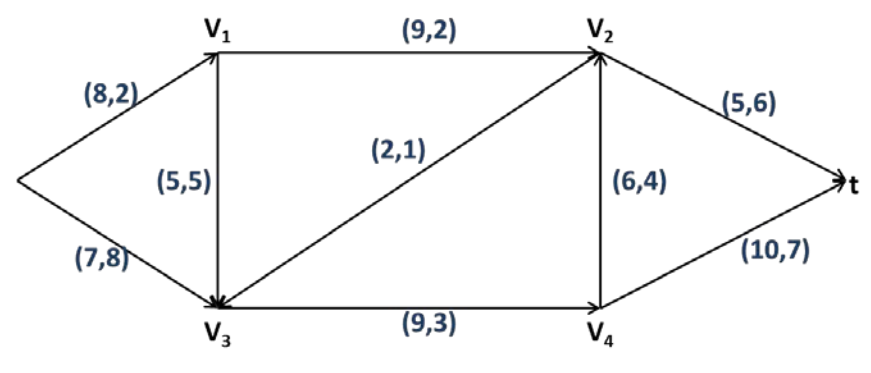

```
model:
sets:
nodes/s,1,2,3,4,t/:d;
arcs(nodes,nodes)/s 1,s 3,1 2,1 3,2 3,2 t,3 4,4 2,4 t/:b, c, fiendsets
data:
d=14 0 0 0 0 -14;
b=2 8 2 5 1 6 3 4 7;
c=8 7 9 5 2 5 9 6 10;
enddata
min=@sum(arcs:b*f);
@for(node(i):@sum(arcs(i,j):f(i,j))-@sum(arcs(j,i):f(j,i))=d(i));@for(arcs:@bnd(0,f,c));End
```
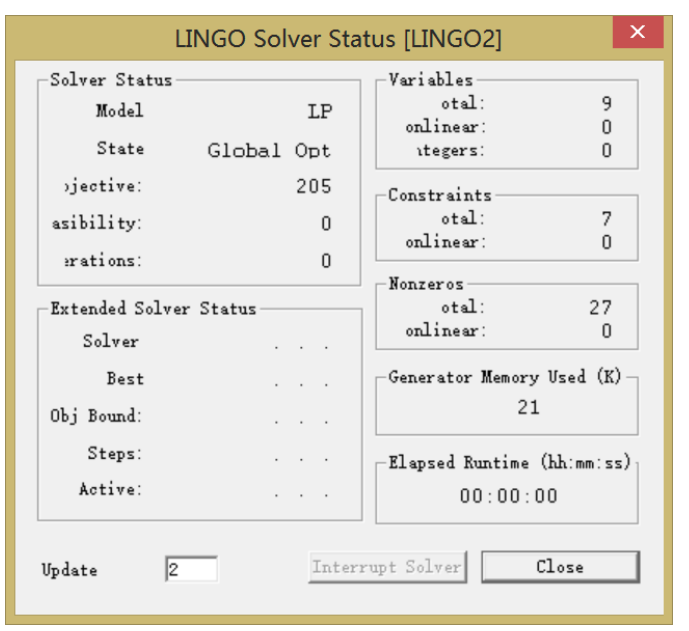

本问题求得的最小费用最大流为205.

#### 例 **7.1**

### 要点:利用 **LINGO** 求解非线性方程组

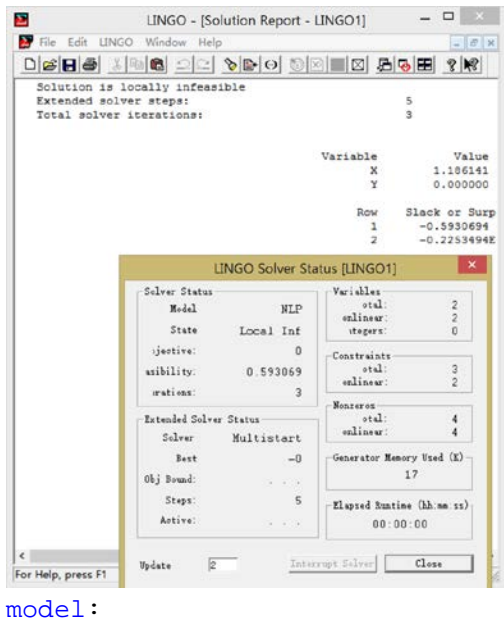

 $x^2+y^2=2;$ 

```
2*x^2+xy^2+y=4;
```
End

### 例**7.2**(维数超了)

### 要点:利用**LINGO**解决图的问题——装配线的平衡模型

```
MODEL:
SETS:
   TASK/A B C D E F G H I J K/: T;
   PRED(TASK,TASK)/A,B B,C C,F C,G F,J G,J
    J,K D,E E,H E, I H, J I, J J;
   STATION/1..4/;
   TXS(TASK, STATION): X;
ENDSETS
DATA:
   T=45 11 9 50 15 12 12 12 12 8 9;
ENDDATA
   @FOR(TASK(I):@SUM(STATION(K):X(I,K))=1);@FOR(PRED(I,J):@SUM(STATION(K):K*X(J,K)-K*X(I,K))>=0);@FOR(STATION(K):
   \mathcal{L}SUM(TXS(I,K):T(I)*X(I,K))<=CYCTIME);
   MIN=CYCTIME;
   @FOR(TXS:@BIN(X));
```
END

### 例**7.3**

## 要点:利用**LINGO**求解——**TSP**旅行商问题

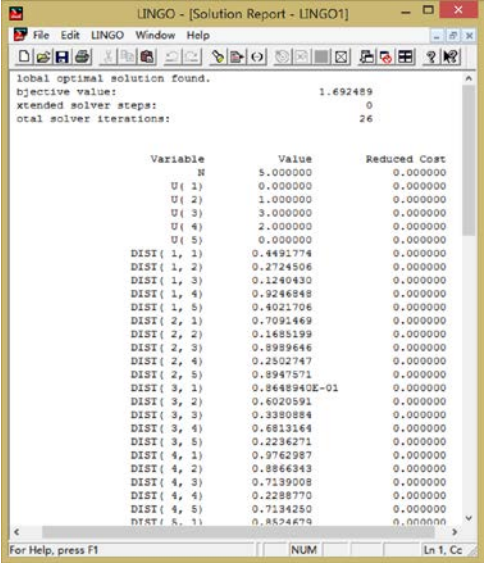

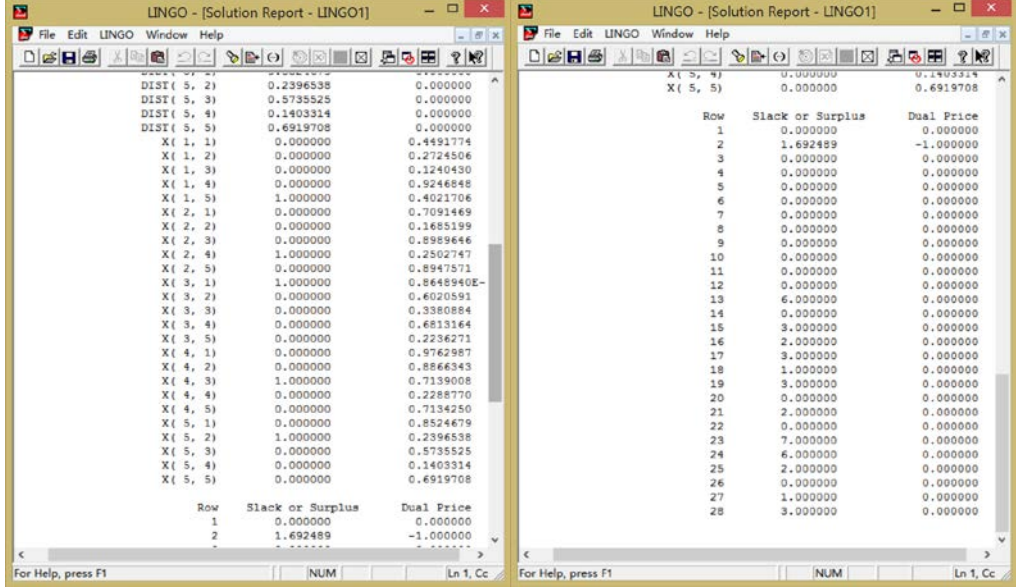

```
model:
```

```
sets:
   city/1..5/:u;
   link(city,city):
      dist,
          x;
```
#### endsets

```
n=@size(city);
```
data:

```
dist=@qrand(1);
```
enddata

```
min=@sum(link:dist*x);
```

```
@for(city(K):
```

```
@sum(city(I)|I#ne#K:x(I,K))=1;@sum(city(J)|J#ne#K:x(K,J))=1;);
   @for(city(I)|I#gt#1:
       @for(city(J)|J#gt#1 #and# I #ne# J:
          u(I)-u(J)+n*x(I,J) \leq n-1;
   );
   @for(city(I) | I#gt# 1:u(I) < =n-2);@for(link:@bin(x));End
```
### 例**7.4**

## 要点:利用**LINGO**求解网络模型——最短路问题

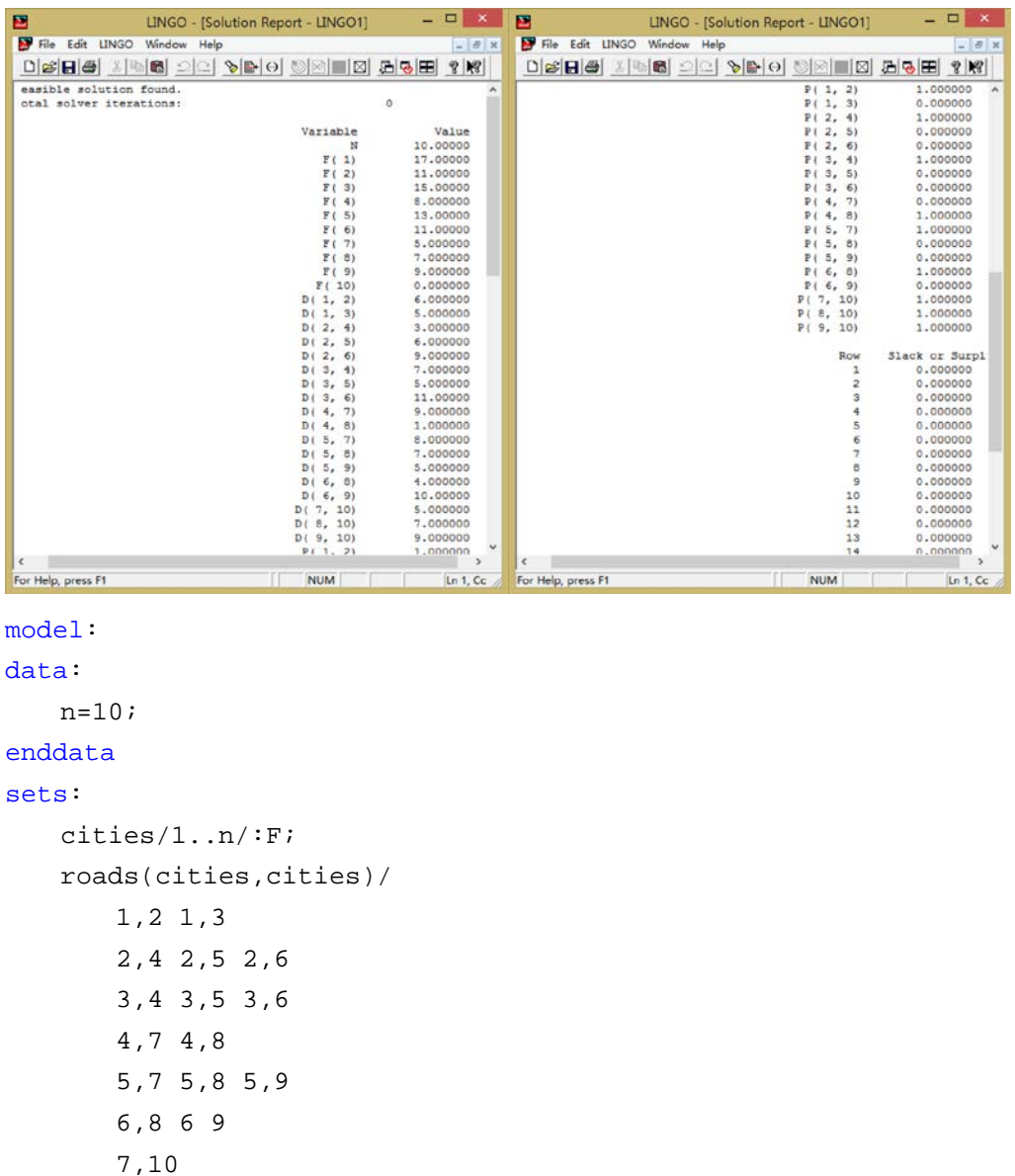

```
8,10
       9,10
   /:D,P;
endsets
data:
   D=6 5
       3 6 9
       7 5 11
       9 1
       8 7 5
       4 10
       5
       7 
       9;
enddata
   F(n)=0;@for(cities(i)|i#lt#n:
       F(i)=\text{@min}(roads(i,j):D(i,j)+F(j)););
   @for(roads(i,j):
       P(i,j) = @if(F(i) #eq# D(i,j) + F(j), 1, 0););
End
```
#### 例**7.5**(提示有语法错误)

#### 要点:数学建模**03**国赛露天矿问题的求解

```
model:
title CUMCM-2003B-01;
sets:
cai/1..10/: crate, cnum, cy, ck, flag;
xie/1..5/:xsubject,xnum;
link(xie,cai):distance,lsubject,number,che,b;
endsets
data:
crate=30 28 29 32 31 33 32 31 33 31;
xsubject=1.2 1.3 1.3 1.9 1.3;
distance=5.26 5.19 4.21 4.00 2.95 2.74 2.46 1.90 0.64 1.27
        1.90 0.99 1.90 1.13 1.27 2.25 1.48 2.04 3.09 3.51
        5.89 5.61 5.61 4.56 3.51 3.65 2.46 2.46 1.06 0.57
        0.64 1.76 1.27 1.83 2.74 2.60 4.21 3.72 5.05 6.10
        4.42 3.86 3.72 3.16 2.25 2.81 0.78 1.62 1.27 0.50;
```

```
cy=1.25 1.10 1.35 1.05 1.15 1.35 1.05 1.15 1.35 1.25;
ck=0.95 1.05 1.00 1.05 1.10 1.25 1.05 1.30 1.35 1.25;
enddata
min=@sum(cai(i):
   @sum(xie(i):
       number(j,i)*154*distance(j,i)));
@for(link(i,j)):
b(i,j)=@floor((8*60-(@floor((distance(i,j)/28*60*2+3+5)/5)-1)*5)/(dis
tance(i,j)/28*60*2+3+5)));
@for(link(i,j)):
lsubject(i,j)=(@floor((distance(i,j)/28*60*2+3+5)/5))*b(i,j));@for(cai(j)):
   cnum(j)=@sum(xie(i):number(i,j));
@for(xie(i):
   xnum(i)=@sum(cai(j):number(i,j)));
@for(link(i, j)):
   number(i,j)=lsubject(i,j));@for(cai(j):
   cnum(j) <= flag(j) * 8 * 60 / 5;
@sum(cai(j): flag(j)) < -7;@for(xie (i): 
xnum(i) < = 8 * 20;
@for(cai (i): number(1,i)+number(2,i)+number(5,i)<=ck(i)*10000/154);@for(cai(i): number(3,i)+number(4,i)<=cy(i)*10000/154);@for(xie(i): 
xnum(i) >= xsubject (i)*10000/154;
@sum(cai(j): 
number(1,j)*(crate(j)-30.5))<=0; 
@sum(cai(j)):
number(2,j)*(crate(j)-30.5))<=0; 
@sum(cai(i)):
number(5,j)*(crate(j)-30.5))<=0; 
@sum(cai(j)):
number(1,j)*(crate(j)-28.5))>=0;@sum(cai(j)):
number(2,i)*(crate(j)-28.5))>=0;@sum(cai(j)):
number(5,j)*(crate(j)-28.5))>=0;@for(link(i,j)):
che(i,j)=number(i,j)/b(i,j));hehe=@sum(limits(i,j): che (i,j));
@for(link(i,j): @gin(number (i,j)));
@for(cai(j):@bin(flag (j)));
hehe<=20;
```

```
ccnum=@sum(cai (j): cum(j));
end
```
### 例**7.7**

#### $- 0 \quad x$  $\Box$  x LINGO - [Solution Report - LINGO1]  $\overline{p}$ LINGO - [Solution Report - LINGO1] File Edit LINGO Window Help  $= 8x$  $D[\mathcal{B}|\mathbf{H}|\mathcal{B}]\times \mathbb{R}|\mathbf{B}|$  $\begin{array}{r} \textbf{11.00000} \\ \textbf{21.00000} \\ \textbf{3.000000} \\ \textbf{4.0000000} \\ \textbf{5.0000000} \\ \textbf{6.0000000} \\ \textbf{5.0000000} \\ \textbf{10.000000} \\ \textbf{10.000000} \\ \textbf{10.000000} \\ \textbf{10.000000} \\ \textbf{11.000000} \\ \textbf{12.0000000} \\ \textbf{13.0000000} \\ \textbf{$  $\begin{array}{r} 0.000000 \\ 0.000000 \\ 0.000000 \\ 1.000000 \\ 0.000000 \\ 1.000000 \\ 1.000000 \\ 1.000000 \\ 1.000000 \\ 1.000000 \\ 1.000000 \\ 1.000000 \\ 1.000000 \\ \end{array}$  $\begin{array}{l} \text{VOLIME} \left\{ \begin{array}{ll} \text{W3} & \text{S3} & \text{S1} \\ \text{VOLIME} \left\{ \begin{array}{ll} \text{W3} & \text{S2} & \text{S3} \\ \text{VOLIME} \left\{ \begin{array}{ll} \text{W3} & \text{S2} & \text{S4} \\ \text{WOLIME} \left\{ \begin{array}{ll} \text{W3} & \text{S2} & \text{S3} \\ \text{WOLIME} \left\{ \begin{array}{ll} \text{W4} & \text{S2} & \text{S3} \\ \text{W4} & \text{S3} & \text{S$ 3.00000 00000  $\begin{array}{l} 0.00000 \\ 0.00000 \\ 0.00000 \\ 0.00000 \\ 0.00000 \\ 0.00000 \\ 0.00000 \\ 4.00000 \\ 0.00000 \\ \end{array}$ 00000.<br>00000.<br>00000. 0.000000<br>0.000000<br>0.000000<br>0.000000 0.000000  $00000$  $0.000000$ <br> $0.000000$ 00000 0.000000 00000  $\begin{array}{r} 0.000000 \\ 0.000000 \\ 0.000000 \\ 0.000000 \\ 0.000000 \\ 1.000000 \\ 1.000000 \\ 1.000000 \\ \end{array}$ 0.00000 000000  $\begin{array}{l} 1.00000 \\ 1.00000 \\ 6.00000 \\ 2.00000 \end{array}$  $0.000000$ 00000 0.000000<br>0.000000 .00000  $0.00000$  $0.000000$ <br>0.000000<br>0.0000000<br>0.000000  $3.00000$ <br> $2.00000$ 00000  $\begin{array}{r} 0.000000 \\ 0.000000 \\ 1.000000 \\ 0.000000 \\ 0.000000 \\ 0.000000 \\ 0.000000 \\ 0.000000 \\ 0.000000 \\ 0.000000 \\ 0.000000 \\ 0.000000 \\ 0.000000 \\ \end{array}$ 1.00000 0.00000<br>8.00000<br>4.00000<br>3.00000 0.000000  $0.000000$ <br>1.000000 10.0000<br>0.00000  $.00000$  $0.000000$ 5.00000 Slack or Surplus<br>18.00000<br>0.000000 Dual Pric  $4.00000$ <br> $5.00000$ <br> $1.00000$ Row  $-1.00000$ For Help, press F1 NUM  $\ln 1$ , Cc For Help, press F1  $\ln 1$ , Cc NUM

## 要点:利用**LINGO**求解——指派问题

```
model:
```
#### sets:

```
workers/w1..w7/; 
jobs/j1..j7/;
```

```
links(workers,jobs): cost,volume;
```
#### endsets

```
min=@sum(links: cost*volume); 
   @for(workers(I): 
       @sum(jobs(J): volume(I,J))=1;); 
   @for(jobs(J): 
       @sum(workers(I): volume(I,J))=1;); 
data: 
   cost= 6 2 6 7 4 2 5 
       4 9 5 3 8 5 8 
       5 2 1 9 7 4 3 
       7 6 7 3 9 2 7 
       2 3 9 5 7 2 6 
       5 5 2 2 8 11 4 
       9 2 3 12 4 5 10; 
enddata
end
```
例**7.9**

## 要点:利用**LINGO**求解综合面试问题

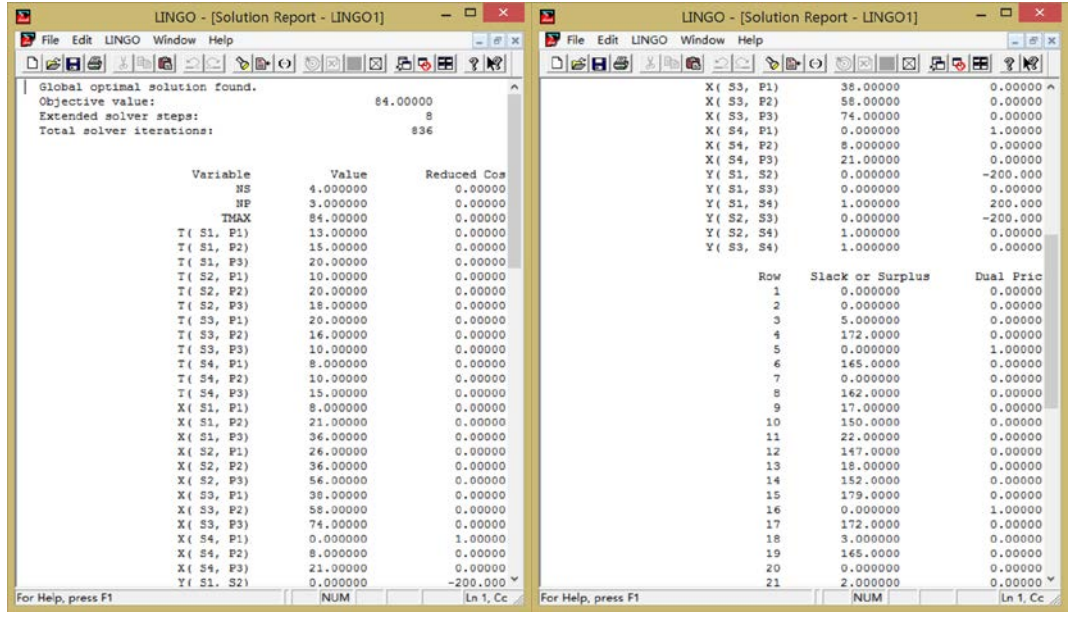

model:

```
sets:
```

```
students; 
phases; 
sp(students,phases):t,x; 
ss(students, students) | &1 #LT# &2:y;
```
#### endsets

data:

```
students = s1..s4; 
phases = p1..p3;
t=13 15 20 
   10 20 18 
   20 16 10
```

```
8 10 15;
```

```
enddata
```

```
ns=@size(students); 
np=@size(phases); 
@for(sp(I,J) | J #LTH np:x(I,J)+t(I,J) <= x(I,J+1)); 
@for(ss(I,K)):
   @for(phases(J): 
       x(I,J)+t(I,J)-x(K,J) <=200*y(I,K);
```

```
x(K,J)+t(K,J)-x(I,J) \leq 200*(1-y(I,K));)
); 
min=TMAX; 
@for(students(I): 
   x(I,3)+t(I,3) <=TMAX
); 
@for(ss: @bin(y));
```
End

<mark>感想</mark>: 在完成第七部分的练习后, 我又找出了大一时在学习数学建模课程期间 看过的《数学建模算法与应用》(司守奎、孙玺菁,国防工业出版社)一书,再 次阅读此书,与一年前相比我也对于书中的综合问题有了更深刻的认识,对于程 序的读写能力也有了很大提高。曾经一些晦涩难懂的模型在经过运筹学学习后变 得更容易理解,也体会到了之前如师兄师姐所说的这本书的价值高、内容好。当 然,再读此书,书中仍有很多我不熟悉数学公式令人难以理解,不过相信通过之 后的学习,一定会对优化类问题有更深刻的认识。